## **[Z jakimi instytucjami](https://pomoc.comarch.pl/ppk/pl/dokumentacja/z-jakimi-instytucjami-finansowymi-mozna-zawrzec-umowe-o-zarzadzanie-ppk/) [finansowymi można zawrzeć](https://pomoc.comarch.pl/ppk/pl/dokumentacja/z-jakimi-instytucjami-finansowymi-mozna-zawrzec-umowe-o-zarzadzanie-ppk/) [umowę o zarządzanie PPK?](https://pomoc.comarch.pl/ppk/pl/dokumentacja/z-jakimi-instytucjami-finansowymi-mozna-zawrzec-umowe-o-zarzadzanie-ppk/)**

Lista instytucji finansowych, z którymi można zawrzeć umowę o zarządzanie PPK jest ściśle określona i zawiera podmioty zarządzające wpisane przez Polski Fundusz Rozwoju S.A.(PFR) do ewidencji PPK. Jeśli na oficjalnej liście Polskiego Funduszu Rozwoju pojawią się kolejne podmioty zarządzające, zostaną one dodane również w aplikacji Comarch PPK. Lista instytucji finansowych, z którymi będzie można zawrzeć umowę o zarządzanie PPK będzie aktualizowana w aplikacji na bieżąco wraz z kolejnymi aktualizacjami aplikacji.

1. Wyszukaj firmę w GUS

2. Dane firmy

3. Wybór instytucji finansowej

#### Dane wybranej instytucji finansowej

Wypełnij dane dotyczące umowy o zarządzanie PPK podpisanej już wcześniej z instytucją finansową

Dane dotyczące umowy o zarządzanie PPK

Nazwa instytucji finansowej

Listę podmiotów zarządzających można natomiast przejrzeć na [Oficjalnym Portalu informacyjnym Pracowniczych Planów](https://www.mojeppk.pl/lista-instytucji-finansowych.html) [Kapitałowych](https://www.mojeppk.pl/lista-instytucji-finansowych.html).

## **[Jak nadać Operatorowi](https://pomoc.comarch.pl/ppk/pl/dokumentacja/jak-nadac-operatorowi-uprawnienia-do-logowania-do-aplikacji-comarch-ppk/) [uprawnienia do logowania do](https://pomoc.comarch.pl/ppk/pl/dokumentacja/jak-nadac-operatorowi-uprawnienia-do-logowania-do-aplikacji-comarch-ppk/) [aplikacji Comarch PPK?](https://pomoc.comarch.pl/ppk/pl/dokumentacja/jak-nadac-operatorowi-uprawnienia-do-logowania-do-aplikacji-comarch-ppk/)**

Aby Operator pracujący w Comarch ERP HR i uprawniony do obsługi PPK w zakresie wysyłki danych do wybranej instytucji finansowej miał możliwość zalogowania się do aplikacji Comarch PPK należy z poziomu bazy danych Comarch ERP HR w menu *System/ Konfiguracja/ Program/ Użytkowe/ Operatorzy* otworzyć kartę operatora i na zakładce *Ogólne* zaznaczyć w sekcji *Operator używa modułów* parametr **Comarch PPK**.

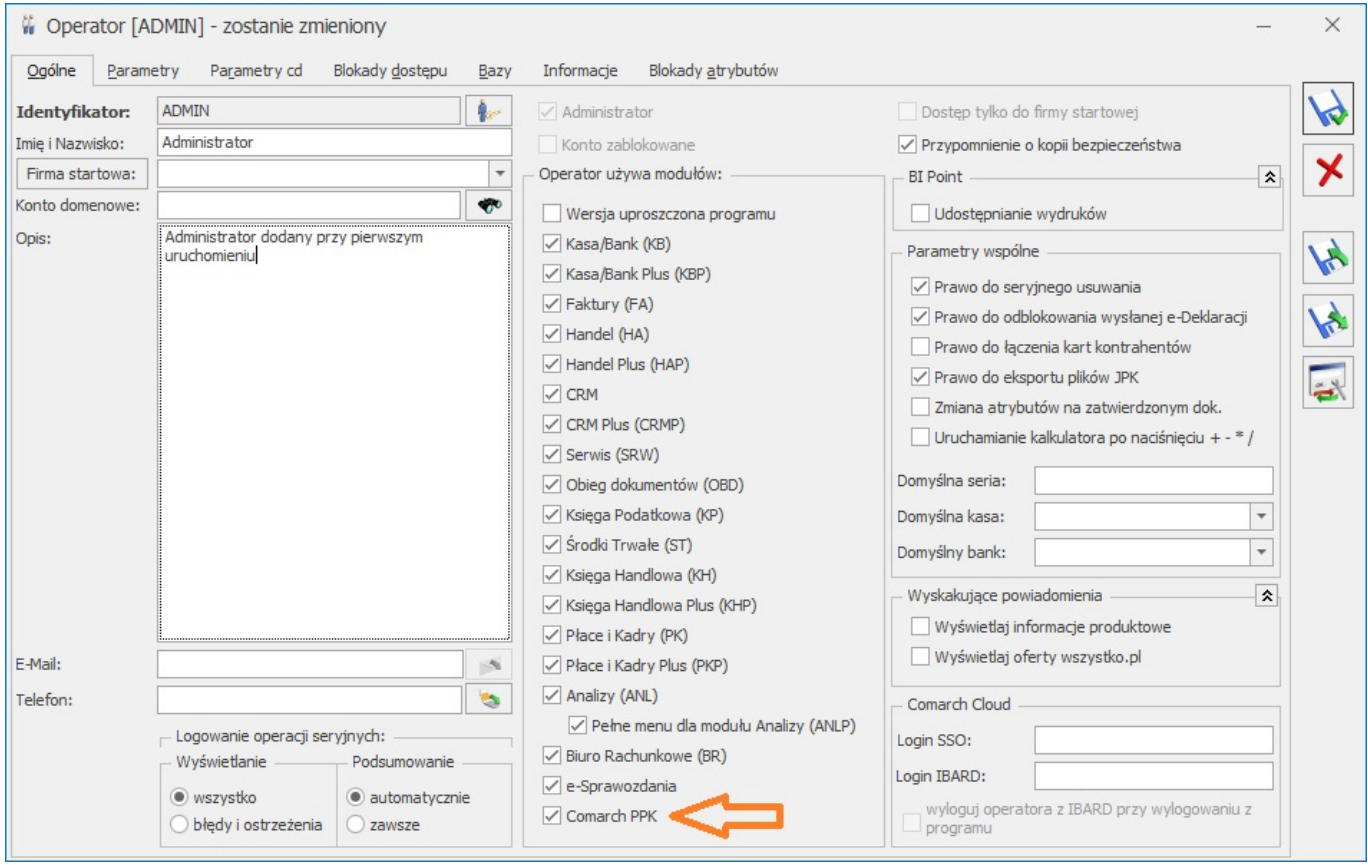

Wskazówka

W przypadku, kiedy żaden z Operatorów na karcie nie ma zaznaczonego dostępu do Comarch PPK, podczas logowania do aplikacji w polu Operator pojawi się informacja *Brak operatora*.

Wskazówka Jako **Comarch ERP HR** rozumiane są:

- Comarch ERP Optima,
- Comarch ERP XL HR,
- Comarch ERP Altum HR.

# **[Jak zmienić tryb pracy](https://pomoc.comarch.pl/ppk/pl/dokumentacja/jak-zmienic-tryb-pracy-aplikacji-na-wersje-samodzielna-lub-wersje-wspolpracujaca-z-comarch-erp-hr/) [aplikacji na wersję](https://pomoc.comarch.pl/ppk/pl/dokumentacja/jak-zmienic-tryb-pracy-aplikacji-na-wersje-samodzielna-lub-wersje-wspolpracujaca-z-comarch-erp-hr/) [samodzielną lub wersję](https://pomoc.comarch.pl/ppk/pl/dokumentacja/jak-zmienic-tryb-pracy-aplikacji-na-wersje-samodzielna-lub-wersje-wspolpracujaca-z-comarch-erp-hr/) [współpracującą z Comarch ERP](https://pomoc.comarch.pl/ppk/pl/dokumentacja/jak-zmienic-tryb-pracy-aplikacji-na-wersje-samodzielna-lub-wersje-wspolpracujaca-z-comarch-erp-hr/) [HR?](https://pomoc.comarch.pl/ppk/pl/dokumentacja/jak-zmienic-tryb-pracy-aplikacji-na-wersje-samodzielna-lub-wersje-wspolpracujaca-z-comarch-erp-hr/)**

Na dole ekranu logowania do aplikacji dostępna jest sekcja **Tryb pracy**. Za pomocą opcji **Zmień** można dokonać zmiany trybu pracy z wersji samodzielnej (standalone) na wersję współpracującą z Comarch ERP HR oraz odwrotnie.

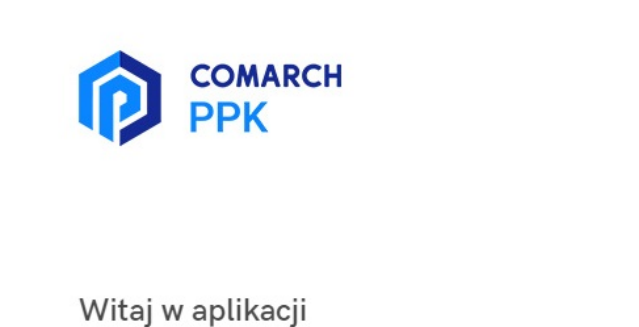

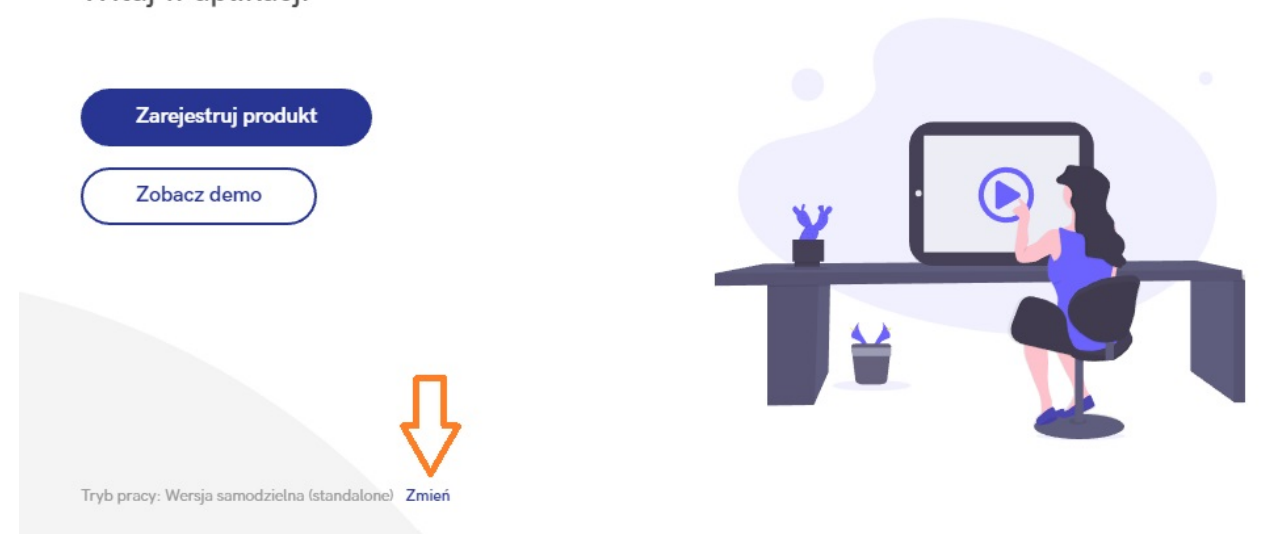

Aby nie utracić danych wprowadzonych do aplikacji działającej w wersji samodzielnej (standalone), Użytkownik powinien po przełączeniu na taki tryb pracy zarejestrować produkt i [uzupełnić dane dostępowe](https://pomoc.comarch.pl/ppk/pl/index.php/dokumentacja/pierwsze-logowanie-jak-uzupelnic-dane-dostepowe/) (wymagana licencja na Comarch PPK standalone). Wówczas w aplikacji można obsługiwać zarówno firmy, których bazy danych pochodzą z Comarch ERP HR (tryb współpracujący; wymagana licencja na Comarch PPK on-premise) oraz po przełączeniu się na tryb samodzielny – firmy, których bazy danych przechowywane są w programach innych producentów. Jeśli natomiast Użytkownik domyślnie korzysta z wersji współpracującej z Comarch ERP HR i chce jedynie sprawdzić dany proces na wersji działającej w trybie samodzielnym, może skorzystać z demo aplikacji. Dane wprowadzane w demo aplikacji nie są zapamiętywane – po wylogowaniu zostaną utracone.

#### Uwaga

Opcja zmiany trybu pracy aplikacji dostępna jest wyłącznie na stanowisku z zainstalowanym systemem Comarch ERP Optima/

Comarch ERP XL HR/ Comarch ERP Altum HR.

Wskazówka Ustawienia trybu pracy aplikacji na wybranym stanowisku są zapamiętywane. Jeśli ostatnim wskazanym trybem był tryb współpracujący z Comarch ERP HR, podczas kolejnego logowania do aplikacji taki właśnie tryb podpowie się domyślnie.

Wskazówka

Jako **Comarch ERP HR** rozumiane są:

- Comarch ERP Optima,
- Comarch ERP XL HR,
- Comarch ERP Altum HR.